# North Forgotten User ID and password client guide

This document walks through how to find your User ID and how to reset your password on North Online.

#### Useful icons

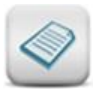

**Notes** remind you about specific product or system rules, tell you when we require essential data, and will help you avoid any 'pain points'

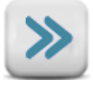

**Fast Forward** indicates you may be able to skip a section if it does not relate to the transaction you are attempting to perform

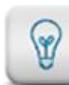

**Want more?** This icon refers you to a related 'How to' guide which can help you with a different process or topic.

**Tips** are helpful shortcuts, clever ideas and hidden features which can help you move

through the process faster

### Need further assistance?

If you need help any stage you can:

• Contact the **North Service Centre** on **1800 667 841**, or email at **[north@amp.com.au](mailto:north@amp.com.au)**

# Where can you find your User ID?

#### Step 1.

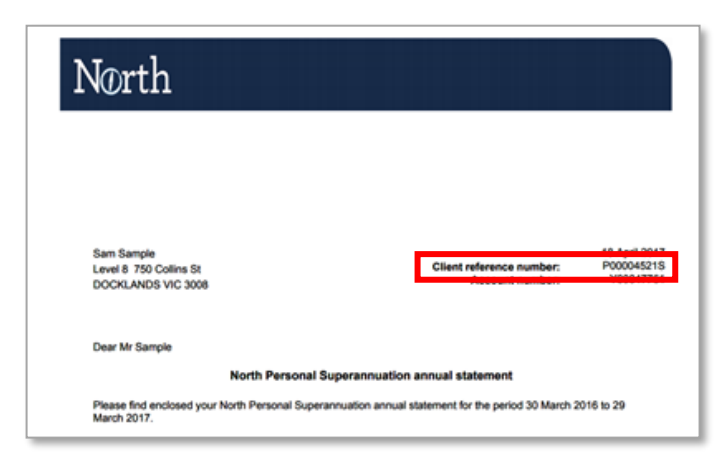

#### **Client/company/trust**

This is your client reference number found on your statements or correspondence.

## How to reset your password and login to North Online

Step 1.

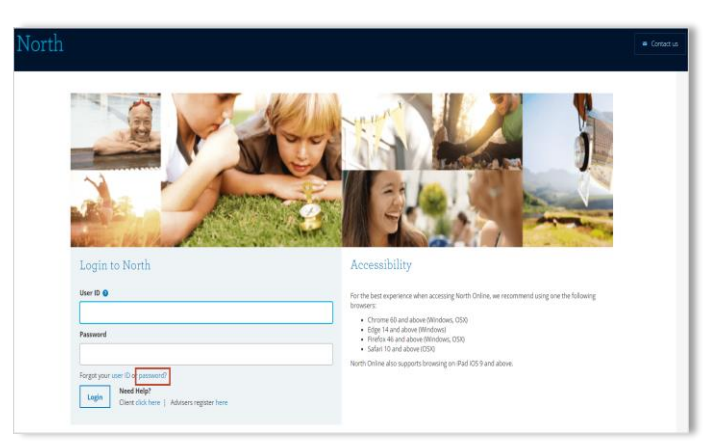

Select **password.**

### Step 2.

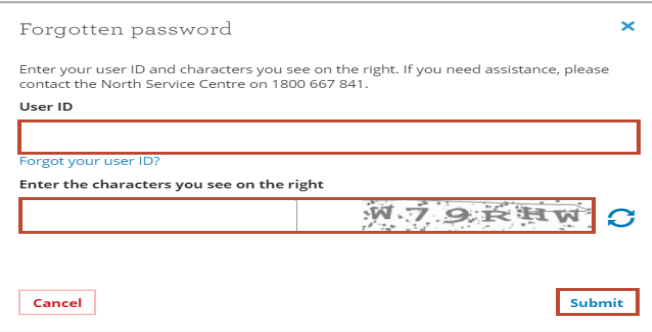

Add your **User ID** and **enter the characters** that are shown on the right of the screen.

Select **Submit** to continue. You will then receive a security code that is sent to your registered email address.

#### Step 3.

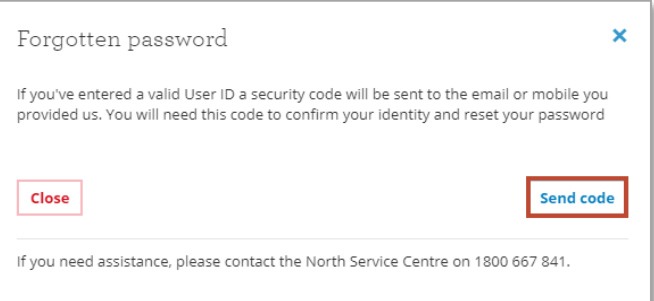

Select **Send Code** for a security code to be sent to your registered email address.

#### Step 4.

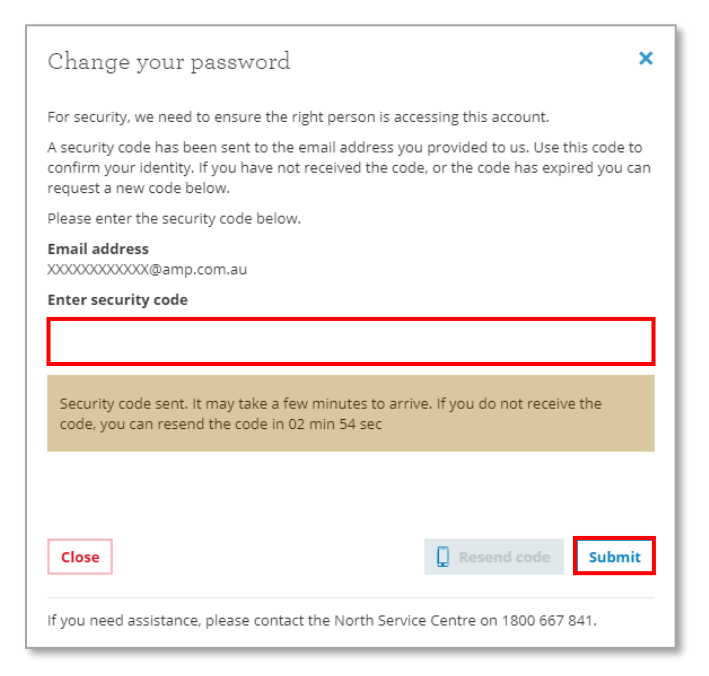

Enter the **security code** that was sent to your registered email address.

Select **Submit to** continue.

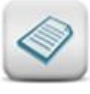

If you need to a new code to be sent, click the **Resend** code button. A new code can be requested every 3 minutes.

### Step 5.

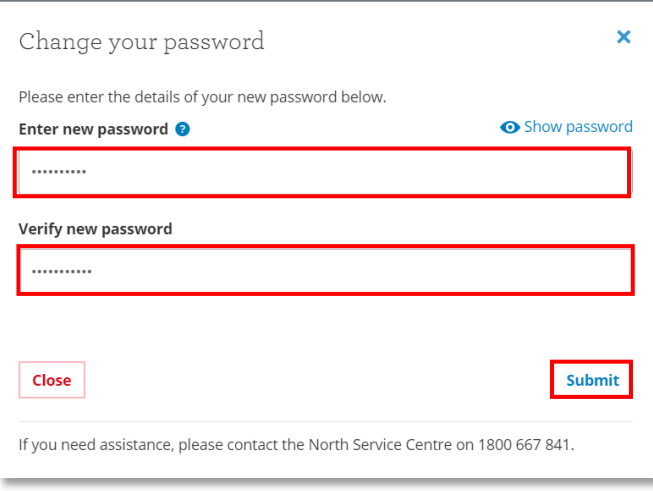

You now add your new password into the **Enter new password field** and again in the **Verify new** password field. Ensure both passwords entered match.

Click **Submit** to change your password.

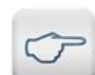

To assist you with verifying your new password, click the **Show Password** button. When entering the new password, there is a requirement to have at least 8 characters, 1 capital letter and 1 number. You can also not use any previous passwords.

### Step 6.

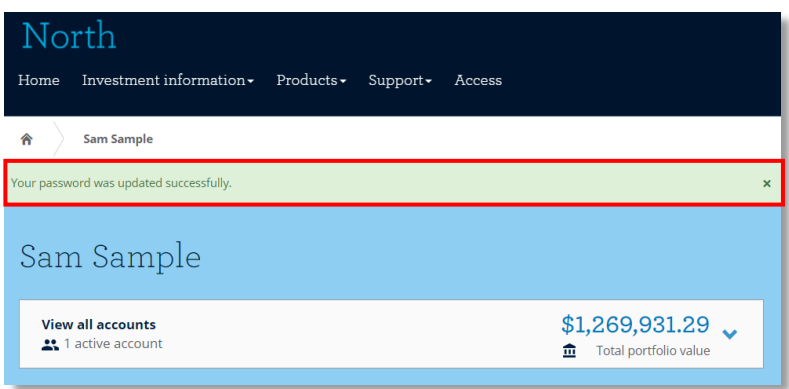

Once you have successfully reset your password, a confirmation message will appear.

### **Frequently asked questions**

#### **Q. What does my User ID look like?**

See examples below of what your User ID may look like depending on what was the first product that you help with North.

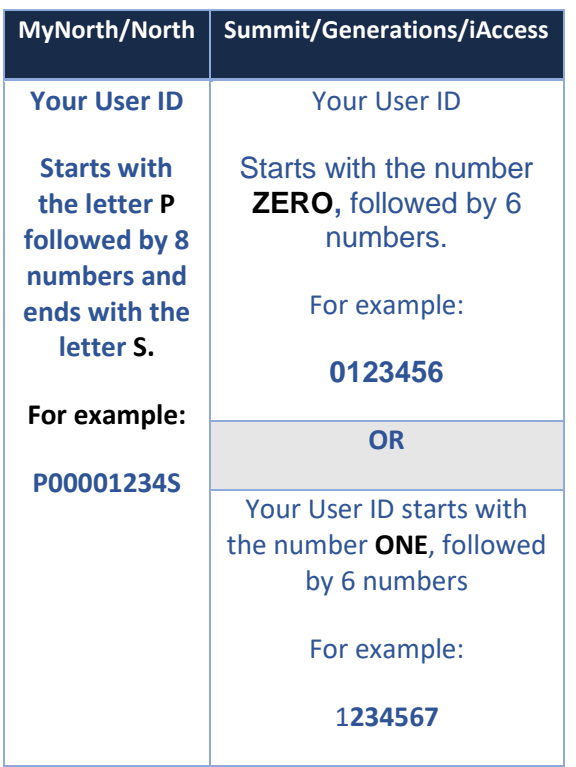

#### **Q. Can I change my User ID?**

No, your User ID is your client reference number. This is not able to be changed.

#### **Q. Does the password need to have certain requirements?**

Yes, a password must have a minimum of 8 characters, with 1 capital letter and at least 1 number. You also cannot use a previous password.

#### **Q. How often can I request a new security code and how long does it last for?**

You can request a security code every **3 minutes** by clicking the **Resend code** button. There is a timer on the screen that will tell you how long you must wait before a new security code can be requested. The security code is valid for **30 minutes**.

#### **Q. Who do I contact if I need help?**

If you are requiring help with resetting your password, contact the North Service Centre on 1800 667 841.

#### **Important information**

This publication has been prepared to provide you with general information only. It is not intended to take the place of professional advice and you should not take action on specific issues in reliance on this information. In preparing this information we did not take into account the investment objectives, financial situation or particular needs of any particular person. You should obtain a copy of the relevant Product Disclosure Statement (PDS) before making a decision to invest in any financial product. Copies of our PDSs can be obtained from your adviser or on our website www.northonline.com.au.

NMMT Limited (ABN 420 058 835 573 AFS Licence No. 234653) and its associates derive income from issuing interests in the products, full details of which are contained in the PDS. Past performance is not necessarily indicative of future performance. While we believe the information contained herein is correct, no warranty of accuracy, reliability or completeness is given and, except for liability under statue which cannot be excluded, no liability for errors or omissions is accepted. This information is provided for persons in Australia only and is not provided for the use of any person who is in any other country.